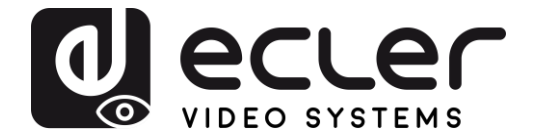

## **VEO-XWT44E**

EXTENDER HDBaseT *HDBaseT Wandpaneel-Sender im EU-Format*

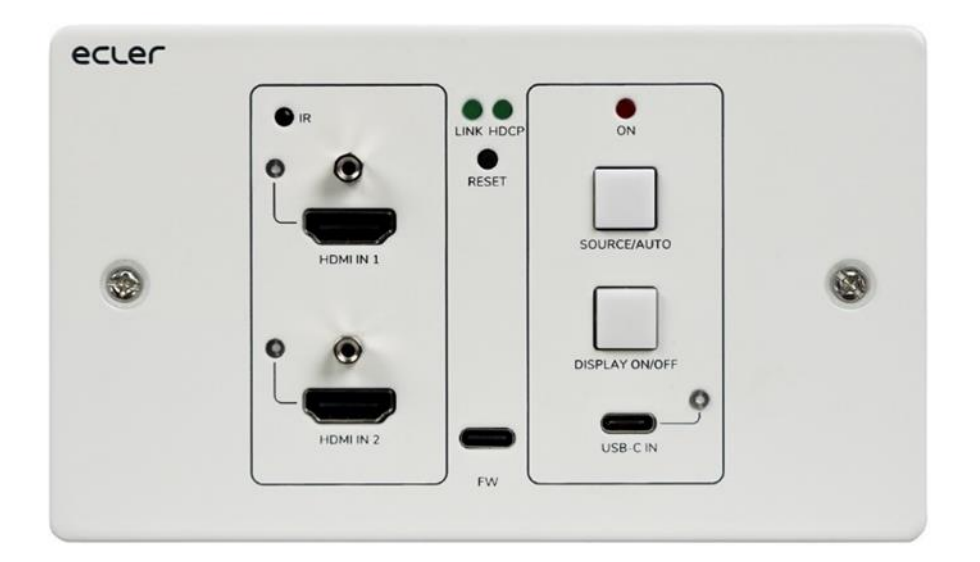

# **BEDIENUNGSANLEITUNG**

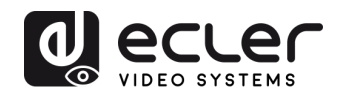

## **INHALTSVERZEICHNIS**

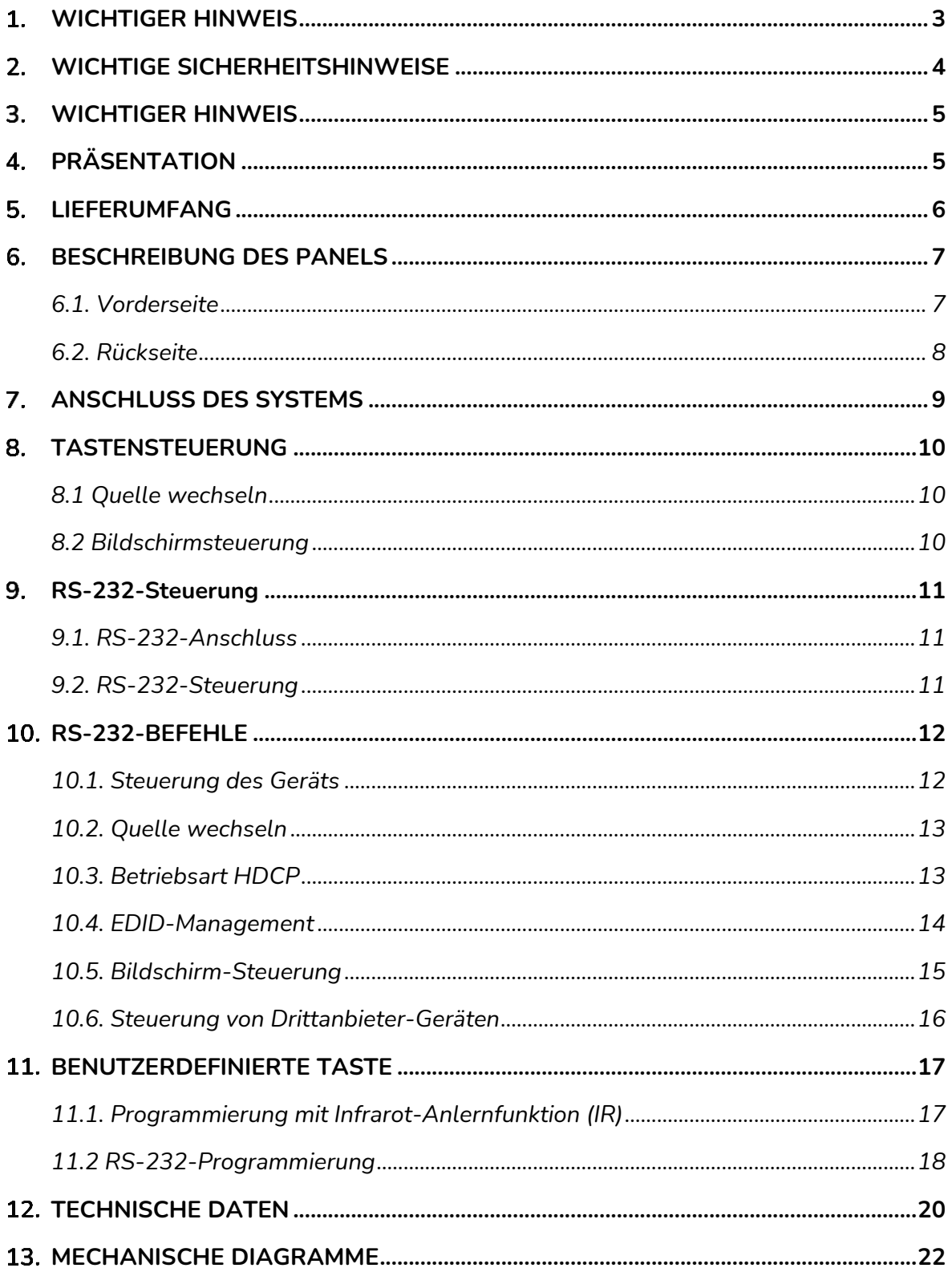

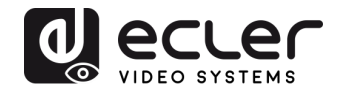

## <span id="page-2-0"></span>**WICHTIGER HINWEIS**

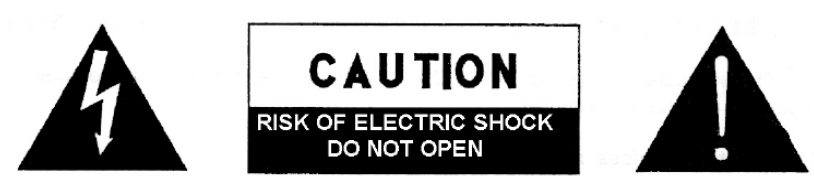

**WARNING: SHOCK HAZARD - DO NOT OPEN** AVIS: RISQUE DE CHOC ÉLECTRIQUE - NE PAS OUVRIR

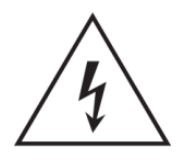

Das Blitzsymbol mit Pfeil im gleichseitigen Dreieck soll den Benutzer vor nicht isolierter, gefährlicher Spannung im Gerät warnen, die hoch genug ist, um einem Menschen einen Stromschlag zu versetzen.

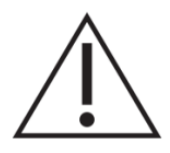

Das Ausrufezeichen im gleichseitigen Dreieck soll den Benutzer darauf hinweisen, dass er in den mitgelieferten Unterlagen wichtige Informationen zum Gebrauch und zur Wartung des Geräts findet.

**WARNUNG** (falls zutreffend): Die mit dem Symbol "Z "gekennzeichneten Anschlüsse können unter Spannung stehen, die hoch genug ist, dass die Gefahr eines Stromschlags besteht. Die externe Verkabelung dieser Anschlüsse muss durch qualifiziertes Fachpersonal vorgenommen werden; andernfalls wird der Einsatz anschlussfertiger Leitungen empfohlen.

**WARNUNG:** Um Stromschlag oder Brandgefahr zu vermeiden, muss das Gerät immer vor Nässe und Feuchtigkeit geschützt werden.

**ACHTUNG:** Geräte der Schutzklasse I dürfen nur an Netzsteckdosen mit geerdetem Schutzleiter angeschlossen werden.

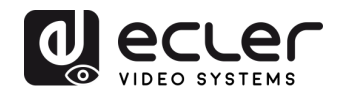

#### <span id="page-3-0"></span>**WICHTIGE SICHERHEITSHINWEISE**

- **1.** Lesen Sie diese Anleitung sorgfältig durch.
- **2.** Bewahren Sie diese Anleitung auf.
- **3.** Beachten Sie alle Warnhinweise.
- **4.** Befolgen Sie alle Anweisungen.
- **5.** Benutzen Sie das Gerät niemals in der Nähe von Wasser.
- **6.** Reinigen Sie das Gerät nur mit einem trockenen Tuch.
- **7.** Achten Sie darauf, dass alle Lüftungsöffnungen frei bleiben. Installieren Sie das Gerät nach den Anweisungen des Herstellers.
- **8.** Installieren Sie das Gerät nicht in der Nähe von Wärmequellen wie Heizkörpern, Öfen oder sonstigen Geräten, die Wärme erzeugen, einschliesslich Verstärkern.
- **9.** Machen Sie niemals die Schutzfunktion eines polarisierten oder geerdeten Steckers unwirksam. Ein polarisierter Stecker hat zwei Kontakte unterschiedlicher Breite. Ein geerdeter Stecker hat zwei flache Stifte und einen Erdungskontakt. Dieser dritte Kontakt dient Ihrer Sicherheit. Sollte der mitgelieferte Stecker nicht in Ihre Steckdose passen, so lassen Sie diese bitte durch einen qualifizierten Elektriker austauschen.
- **10.** Sorgen Sie dafür, dass das Stromkabel nicht gequetscht, verdreht oder betreten werden kann, vor allem im Bereich der Stecker, der Anschlussbuchsen und an der Stelle, an der das Kabel aus dem Gerät austritt.
- **11.** Verwenden Sie nur vom Hersteller empfohlenes Zubehör.
- **12.** Trennen Sie das Gerät vom Netz bei Gewitter oder wenn es über einen längeren Zeitraum nicht verwendet werden soll.
- **13.** Lassen Sie Servicearbeiten nur vom qualifizierten Kundendienst durchführen. Eine Reparatur ist erforderlich, wenn das Gerät in irgendeiner Weise beschädigt wurde, z.B. bei Schäden am Netzstecker oder -kabel, wenn Flüssigkeiten oder Fremdkörper ins Geräteinnere gelangt sind, wenn das Gerät Regenwasser oder Feuchtigkeit ausgesetzt war, wenn es nicht ordnungsgemäss funktioniert oder wenn es heruntergefallen ist.
- **14.** Trennung von der Stromversorgung: Durch Ausschalten des Geräts am POWER-Schalter werden alle Funktionen und Leuchtanzeigen des Geräts unterbrochen. Um jedoch das Gerät vollständig vom Stromnetz zu trennen, muss das Netzkabel aus der Netzanschlussbuchse gezogen werden. Diese muss daher immer leicht zugänglich sein.
- **15.** Das Gerät wird mithilfe eines Netzkabels an eine geerdete Steckdose angeschlossen.
- **16.** Ein Teil der Kenndaten befindet sich im unteren Teil des Geräts.
- **17.** Schützen Sie das Gerät vor Tropf- oder Spritzwasser und stellen Sie keine mit Flüssigkeiten gefüllten Gefässe (z.B. Blumenvasen) darauf ab.

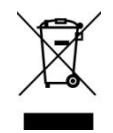

**ACHTUNG:** Dieses Produkt darf unter keinen Umständen als unsortierter Siedlungsabfall entsorgt werden. Entsorgen Sie es bitte bei der nächstgelegenen Sammelstelle für Elektro- und Elektronikmüll.

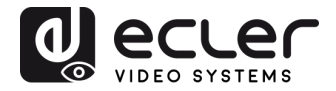

**NEEC AUDIO BARCELONA, S.L** lehnt jegliche Verantwortung für Schäden ab, die Personen, Tieren oder Gegenständen aufgrund der Nichtbeachtung der vorstehenden Warnhinweise zugefügt werden könnten.

#### <span id="page-4-0"></span>**WICHTIGER HINWEIS**

Wir bedanken uns für das Vertrauen, das Sie mit der Wahl des **HDBaseT Wandpaneel-Senders VEO-XWT44E** von Ecler in uns gesetzt haben.

Um die Möglichkeiten des Geräts optimal ausschöpfen zu können und die bestmögliche Leistung zu erhalten, ist es **SEHR WICHTIG**, dass Sie, bevor Sie irgendwelche Anschlüsse vornehmen, die vorliegende Bedienungsanleitung sorgfältig durchlesen und deren Inhalt verstehen.

Um eine optimale Funktionalität des Geräts sicherzustellen, empfehlen wir Ihnen dringend, alle Wartungsarbeiten durch unseren autorisierten Kundendienst durchführen zu lassen.

**Für alle ECLER-Produkte gilt eine Garantie**. Die Gültigkeitsdauer und die Bedingungen finden Sie unter [www.ecler.com](https://www.ecler.com/) oder auf der dem Gerät beiliegenden Garantiekarte.

#### <span id="page-4-1"></span>**PRÄSENTATION**

Der VEO-XWT44 von Ecler ist ein HDBaseT Wandpaneel-Sender im 2-fach Format nach EU-Standard. Er ermöglicht die Verlängerung eines 4K Videosignals auf bis zu 40m über ein einziges Kabel der Kategorie Cat 5e/6 oder, wenn er an einen VEO-XRT44 angeschlossen wird, eines Full HD Signals auf bis zu 70m. Er unterstützt reale 4K Videosignale bis 60Hz mit einer Farbunterabtastung von YUV 4:4:4 und HDR 10 mit einer Bandbreite von maximal 18Gbps. Dank der bidirektionalen PoC-Funktion kann der Sender durch den Empfänger versorgt werden und umgekehrt. Der VEO-XWT44 hat 2 HDMI-2.0-Eingänge und einen USB-C-Eingang, anwählbar über die Taste am vorderen Bedienfeld, die automatische Umschaltfunktion oder über RS-232. Er ermöglicht die Verlängerung des Infrarotsignals und eines bidirektionalen RS-232-Signals zusammen mit dem Videosignal. Eine zweite Taste am vorderen Bedienfeld kann dazu genutzt werden, einen Bildschirm über CEC ein- oder auszuschalten, oder alternativ per IR-Anlernvorgang oder per RS-232 so zu programmieren, dass zwei RS-232-Befehle gesendet werden können, womit der Anwender über eine einfache und vielseitige Steuerungsmöglichkeit verfügt.

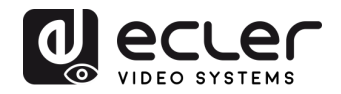

#### **Technische Merkmale:**

- ⚫ Unterstützt HDMI 2.0, 4Kx2K/60Hz/4:4:4
- ⚫ Kompatibel mit HDCP 2.2
- ⚫ Entspricht HDCP 2.2 Standard
- ⚫ Automatischer Wechsel der Videoquelle
- ⚫ Verlustfreie Kompressión für HDBaseT-Technologie, Übertragung bis 40m bei 4K und 70m bei 1080p über CATx-Kabel
- ⚫ Bildschirme können mit der Taste "DISPLAY ON/OFF" per CEC- und RS-232-Befehl ein- und ausgeschaltet werden.
- ⚫ RS-232 und IR werden durchgeleitet.
- ⚫ IR-Anlernen zur Steuerung des Ein- und Ausschaltens des Bildschirms
- ⚫ EDID-Durchleitung und intelligente Bedienung
- ⚫ 2-Wege-PoC unterstützt CEC-Durchleitung
- ⚫ LED-Anzeigen zur Anzeige des jeweils aktuellen Betriebszustands
- ⚫ Firmware-Aktualisierung über USB-Port
- <span id="page-5-0"></span>⚫ ESD-Schutz

#### **5. LIEFERUMFANG**

- 1 X Sender / Switch **VEO-XWT44E**
- 1 x Aufputz-Einbaurahmen EU-Format
- 2 x Befestigungsschrauben
- 1 x 3-Pin Euroblock
- 3 x 2-Pin Euroblock
- 1 x Netzteil (24V DC 1,25A) mit internationalem Netzstecker
- 1 x Schnellstartanleitung und Garantieschein

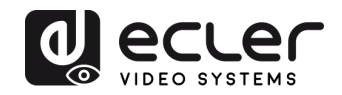

#### <span id="page-6-0"></span>**BESCHREIBUNG DES PANELS**

#### <span id="page-6-1"></span>**6.1. Vorderseite**

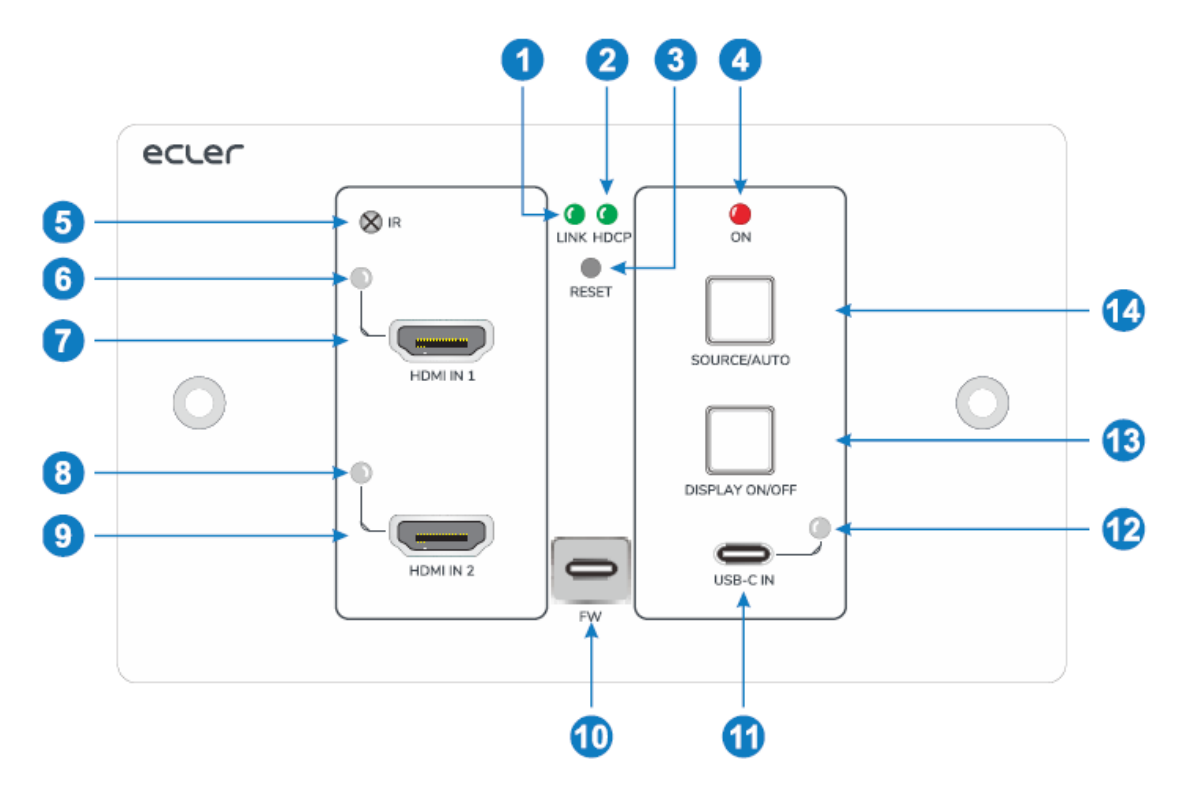

- **1. LED LINK**: Die LED-Anzeige leuchtet grün, wenn der Sender über ein CATx-Kabel erfolgreich mit dem Empfänger verbunden wurde.
- **2. LED HDCP:**
	- a. **Die LED-Anzeige leuchtet grün,** wenn das HDMI-Signal mit HDCP übertragen wird.
	- b. **Die LED-Anzeige blinkt grün,** wenn das HDMI-Signal ohne HDCP übertragen wird.
	- c. **Die LED-Anzeige erlöscht,** wenn kein HDMI-Signal empfangen wird.
- **3. RESET**: Drücken Sie diese eingelassene Taste, um das Gerät neu zu starten.
- **4. LED ON**: Die LED-Anzeige leuchtet rot, wenn das Gerät mit Strom versorgt wird.
- **5. IR**: Integrierter IR-Sensor für IR-Anlernfunktion oder IR-Durchleitungs-Steuerung
- **6. LED HDMI IN 1**: Die LED-Anzeige leuchtet orangefarben, wenn der Eingang HDMI IN 1 an ein Quellgerät angeschlossen wird, und grün, sobald dieses Gerät als Eingangsquelle ausgewählt wurde.
- **7. HDMI IN 1**: HDMI-Eingang Typ A zum Anschluss an die HDMI-Quelle
- **8. LED HDMI IN 2**: Die LED-Anzeige leuchtet organgefarben, wenn der Eingang HDMI IN 2 an ein Quellgerät angeschlossen wird, und grün, sobald dieses Gerät als Eingangsquelle ausgewählt wurde.
- **9. HDMI IN 2**: HDMI-Eingang Typ A zum Anschluss an die HDMI-Quelle

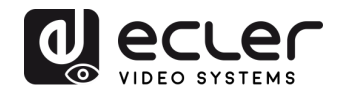

- **10. FW**: USB-C-Port für Firmware-Aktualisierungen
- **11. USB-C**: USB Typ C zum Anschluss eines PCs oder eines anderen Geräts mit USB-C-Ausgang
- **12. LED USB-C**: Die LED-Anzeige leuchtet organgefarben, wenn der USB-C-Port an ein Quellgerät angeschlossen wird, und grün, sobald dieses Gerät als Eingangsquelle ausgewählt wurde.
- **13. DISPLAY ON/OFF**: Drücken Sie diese blau hinterleuchtete Taste, um den Bildschirm ein- oder auszuschalten, indem automatisch ein CEC- und RS-232- Befehl gesendet wird (Programmierung erforderlich). Nähere Informationen hierzu finden Sie im Abschnitt 8.2, [Bildschirmsteuerung](#page-9-2)
- **14. SOURCE AUTO**:
	- o Drücken Sie diese blau hinterleuchtete Taste, um die nächste Eingangsquelle auszuwählen.
	- o Halten Sie die Taste mindestens 3 Sekunden lang gedrückt, um die automatische Umschaltfunktion zu aktivieren. Nähere Informationen hierzu finden Sie unter Quelle [wechseln.](#page-9-1)

<span id="page-7-0"></span>**6.2. Rückseite**

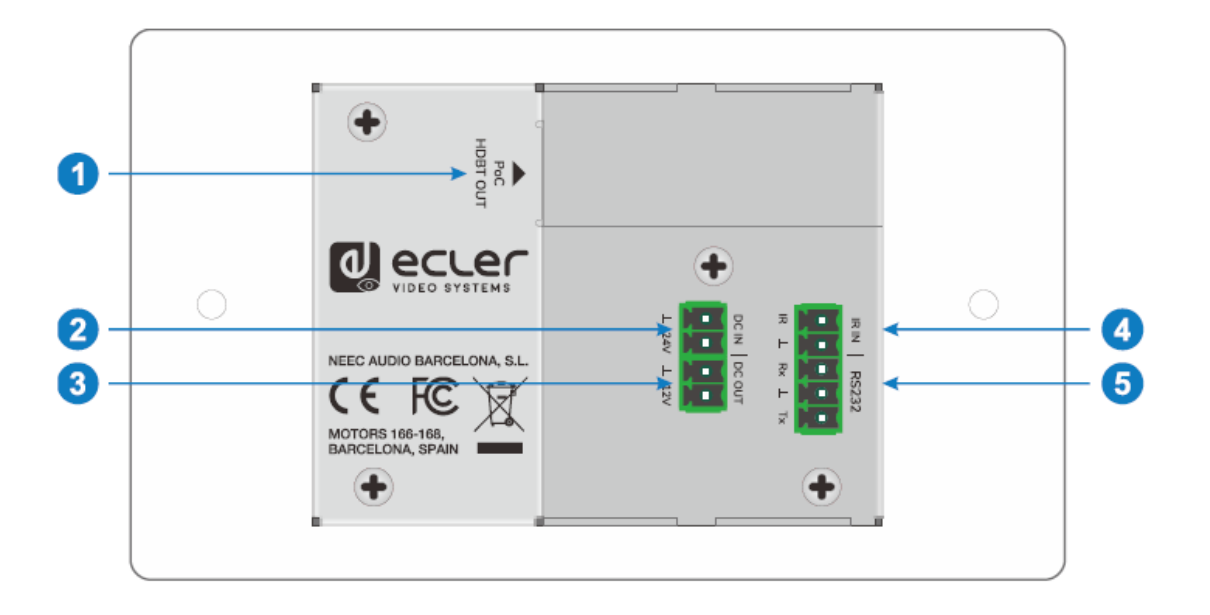

- **1. HDBT OUT (POC)**: Ausgangsport RJ45 HDBaseT zum Anschluss an den Eingangsport HDBT IN des Empfangsgeräts über CATx-Kabel. Unterstützt PoC 12V-48V zur Versorgung des Switchs von einem kompatiblen Empfangsgerät aus
- **2. DC IN**: Versorgungsanschluss zum Anschluss eines 24V DC Netzteils
- **3. DC OUT**: 2-poliger Klemmenblock zum Anschluss eines kompatiblen Geräts, das mit Strom versorgt werden soll

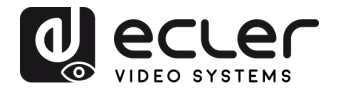

- **4. IR IN**: 2-poliger Klemmenblock zum Anschluss eines Drittanbieter-Steuerungssystems
- **5. RS-232**: 3-poliger Klemmenblock zum Anschluss eines Steuergeräts (z.B. PC) zum Senden des RS-232-Steuerbefehls für den Sender/Switch oder zur Endezu-Ende-Steuerung des Drittanbieter-Geräts. Nähere Informationen hierzu finden Sie im Abschnitt [RS-232-Steuerung.](#page-9-3)

## <span id="page-8-0"></span>**ANSCHLUSS DES SYSTEMS**

Das folgende Diagramm zeigt die typische Eingangs- und Ausgangsverbindung für den Umschalter (Switch):

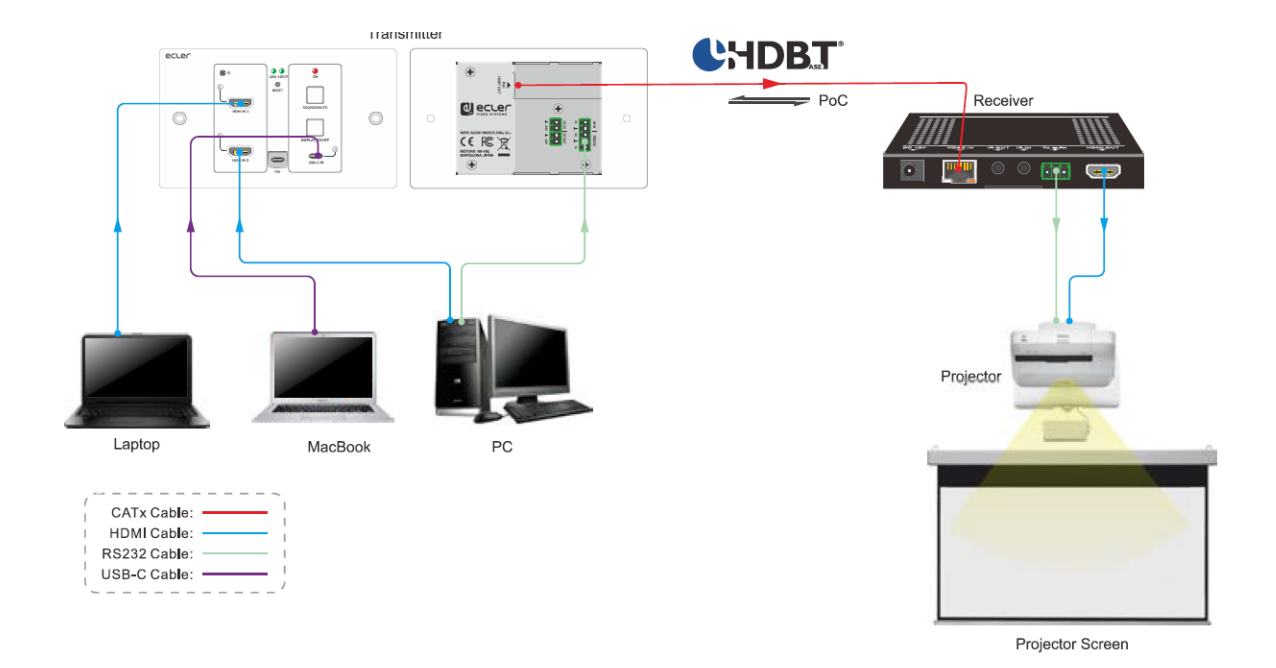

*Achtung: Um die in den Spezifikationen des HDBaseT-Protokolls angegebenen Leistungen zu gewährleisten, empfehlen wir die Verwendung abgeschirmter Kabel CATx.*

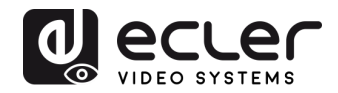

#### <span id="page-9-0"></span>**TASTENSTEUERUNG**

<span id="page-9-1"></span>**8.1 Quelle wechseln**

- **1)** Drücken Sie die Taste **SOURCE AUTO**, um auf das nächste Quellgerät umzuwechseln. Die entsprechende Eingangs-LED-Anzeige leuchtet dann grün.
- **2)** Halten Sie die Taste **SOURCE AUTO** mindestens 3 Sekunden lang gedrückt, um die automatische Umschaltung zu aktivieren. Beachten Sie bitte für die automatische Umschaltfunktion die folgenden Regeln:
	- Der Switch wechselt auf den ersten aktiven Eingang, der zur Verfügung steht, beginnend bei HDMI IN 1 > HDMI IN 2 > USB-C.
	- Neuer Eingang: Sobald festgestellt wird, dass ein neues Eingangssignal anliegt, schaltet der Switch automatisch auf dieses neue Signal um.
	- Abgeschaltete Quelle: Wird eine aktive Quelle abgeschaltet, so wechselt der Switch auf den ersten aktiven Eingang, beginnend bei HDMI IN 1.
	- Reboot: Der Switch kann bei einem Stromausfall die zuletzt gültige Konfiguration speichern. Stand das Gerät zuletzt auf automatischer Umschaltung, so geht es nach dem Neustart automatisch wieder in diese Betriebsart. Anschliessend identifiziert es dann alle Eingänge und speichert deren Anschlusszustand für künftige Neustarts. Steht die zuletzt ausgewählte Eingangsquelle noch zur Verfügung, so schaltet der Switch auf diese um. Andernfalls schaltet er auf die erste aktive Eingangsquelle um, die verfügbar ist, beginnend bei HDMI IN 1.
	- Automatische Umschaltung verlassen: Halten Sie die Taste **SOURCE AUTO** mindestens 3 Sekunden lang gedrückt, um die automatische Umschaltung zu verlassen, die Eingangsquelle ändert sich dann nicht.

#### <span id="page-9-2"></span>**8.2 Bildschirmsteuerung**

- **1)** Drücken Sie die blau hinterleuchtete Taste **DISPLAY ON/OFF**, um den Bildschirm ein- oder auszuschalten, indem automatisch ein CEC- und RS-232 Befehl gesendet wird (Programmierung erforderlich). Wird der Befehl ON gesendet, so wird die Taste blau; wird der Befehl OFF gesendet, so ist die Taste nicht erleuchtet.
- <span id="page-9-3"></span>**2)** Die Taste **DISPLAY ON/OFF** kann auch über die IR-Anlernfunktion oder den RS-232-Befehl programmiert werden. Nähere Informationen hierzu finden Sie unter [Benutzerdefinierte](#page-15-1) Taste.

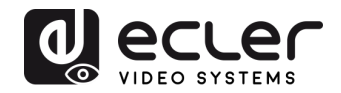

#### <span id="page-10-0"></span>**RS-232-Steuerung**

#### <span id="page-10-1"></span>**9.1. RS-232-Anschluss**

Je nach Art der RS-232-Steuerung gibt es drei verschiedene RS-232-Anschlussarten für unterschiedliche Anwendungen.

- **1.** Um den Switch lokal zu steuern, schliessen Sie bitte ein Steuergerät (z.B. PC) an den RS-232-Port des Switchs an.
- **2.** Um den Switch aus der Ferne zu steuern, schliessen Sie bitte ein Steuergerät (z.B. PC) an den RS-232-Port des in der Ferne installierten Empfängers an.
- **3.** Für die Ende-zu-Ende-Steuerung von Geräten von Drittanbietern schliessen Sie bitte ein Steuergerät (z.B. PC) an den RS-232-Port des Switchs an und verbinden Sie dann das Drittanbieter-Gerät (z.B. Projektor) mit dem RS-232- Port des in der Ferne installierten Empfängers.

#### <span id="page-10-2"></span>**9.2. RS-232-Steuerung**

Nachdem die Geräte im Einklang mit dem RS-232-Anschlussdiagramm miteinander verbunden wurden, kann der VEO-XWT44E durch einen Rechner gesteuert werden (unter Verwendung einer Terminal-Software) oder durch ein Steuersystem von Drittanbietern.

Stellen Sie bitte an Ihrem Rechner oder Steuersystem die richtige COM-Nummer, die Baudrate, die Datenbits, das Stoppbit und das Paritätsbit wie folgt ein:

**Übertragungsgeschwindigkeit:** 9600.

**Datenbits:** 8.

**Stop bit:** 1.

#### **Parity bit:** none.

Mit diesen Parametern ermöglichen Sie die Kommunikation mit dem VEO-Gerät sowie das Senden der im nächsten Abschnitt aufgezählten Befehle.

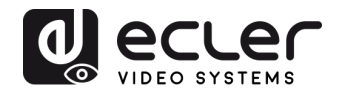

#### <span id="page-11-0"></span>**RS-232-BEFEHLE**

In der folgenden Tabelle werden alle für den VEO-XWT44E verfügbaren Befehle aufgeführt.

#### *Achtung:*

- Befehlsende: "<CR><LF>".
- Feedback-Error: "COMMAND ERROR" oder "OUT OF RANGE".
- Die Zeichen "["y "]" in der Tabelle dienen lediglich der besseren Lesbarkeit und müssen im Befehl nicht eingegeben werden.
- Achten Sie bei der Eingabe der Befehle sorgfältig auf die richtige Schreibweise (es wird zwischen Gross- und Kleinschreibung unterschieden).

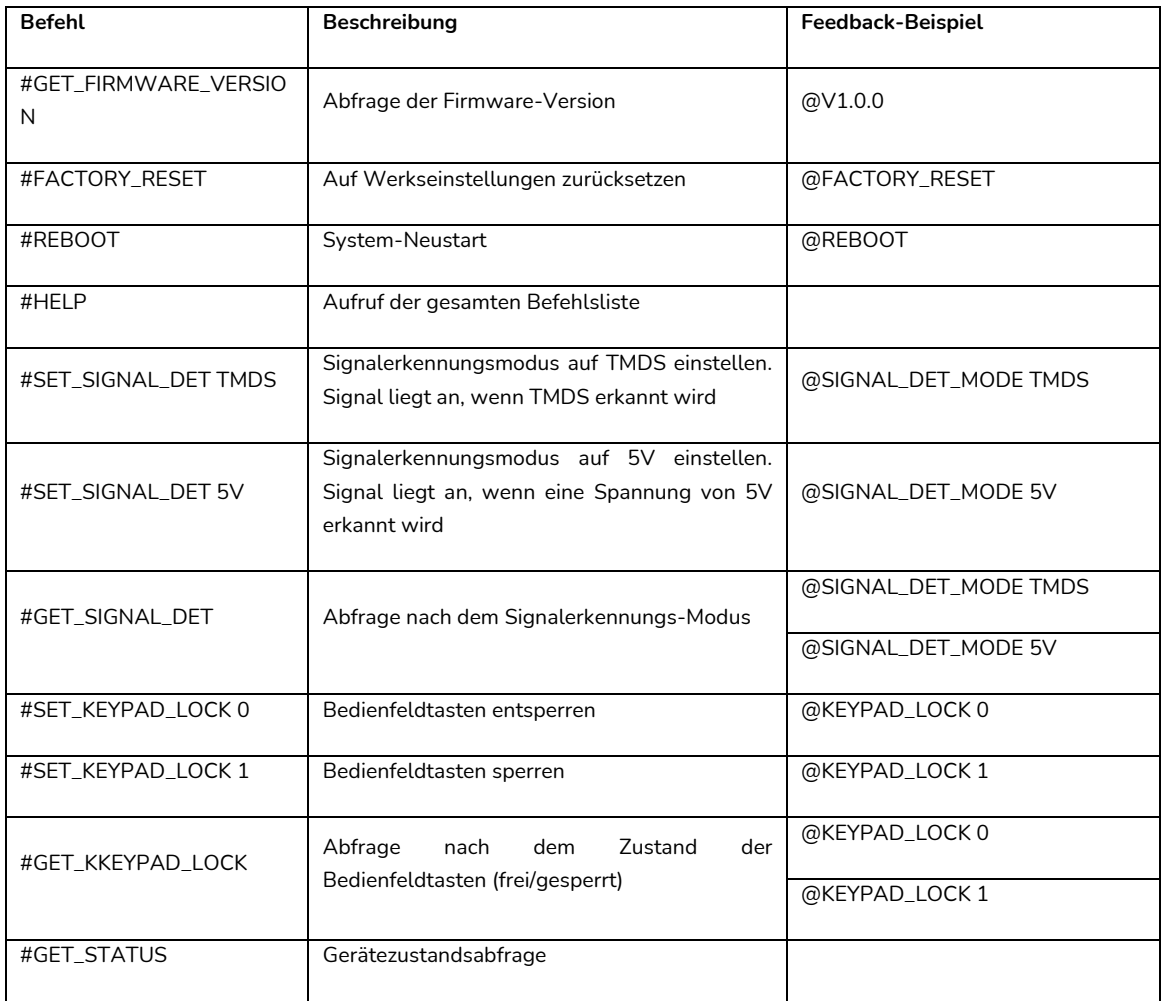

#### <span id="page-11-1"></span>**10.1. Steuerung des Geräts**

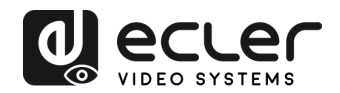

#### <span id="page-12-0"></span>**10.2. Quelle wechseln**

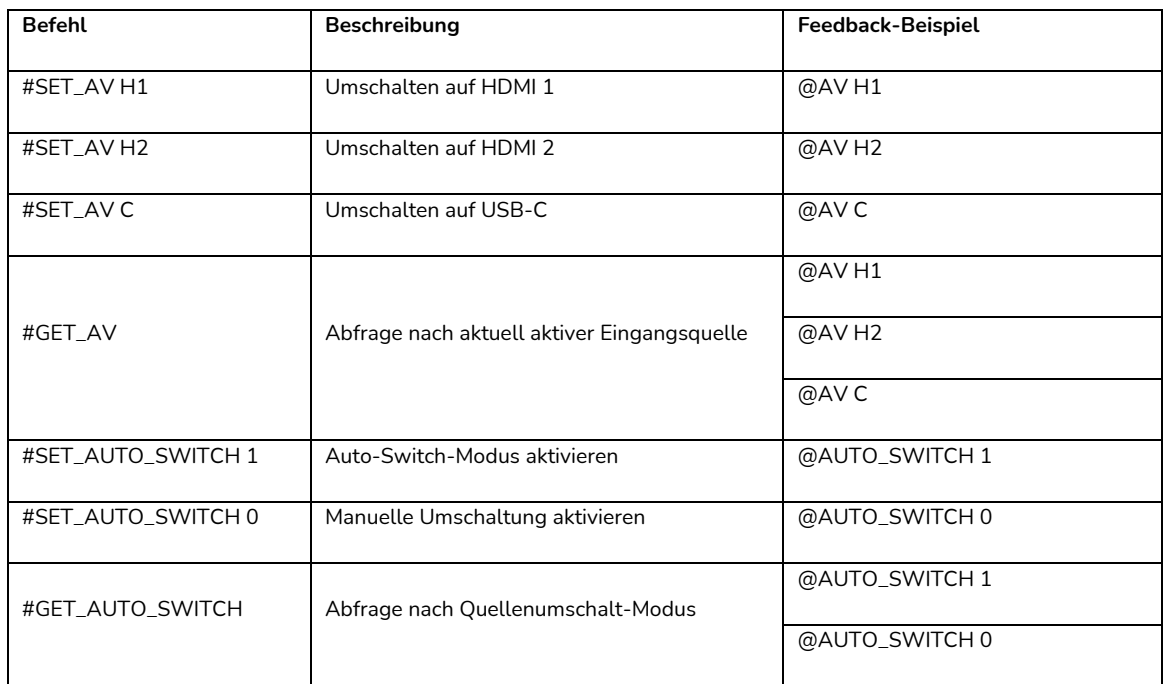

#### <span id="page-12-1"></span>**10.3. Betriebsart HDCP**

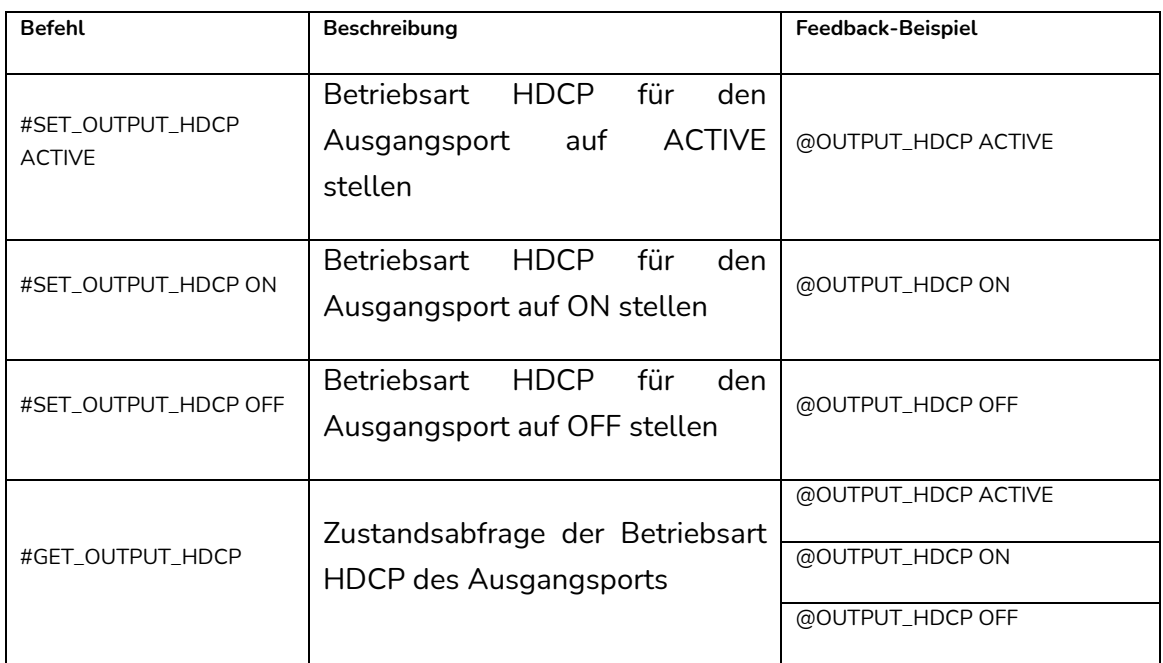

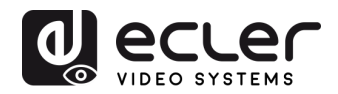

#### <span id="page-13-0"></span>**10.4. EDID-Management**

Die erweiterten Anzeige-Identifizierungsdaten (EDID) dienen dem Quellgerät zur Anpassung seiner Videoauflösung an die Auflösung des angeschlossenen Bildschirms. Standardmässig erhält das Quellgerät seine EDID vom angeschlossenen Bildschirm. Ist jedoch die Videoauflösung dieses Bildschirms höher als 4K@30Hz, so muss das Quellgerät mit einer Videoauflösung von 4K@30Hz arbeiten.

Da Bildschirme mit unterschiedlichen Kapazitäten an den Switch angeschlossen sind, kann jedoch mithilfe der folgenden RS-232-Befehle ein fester EDID-Wert eingerichtet werden, um die Kompatibilität bezüglich der Videoauflösungen sicherzustellen.

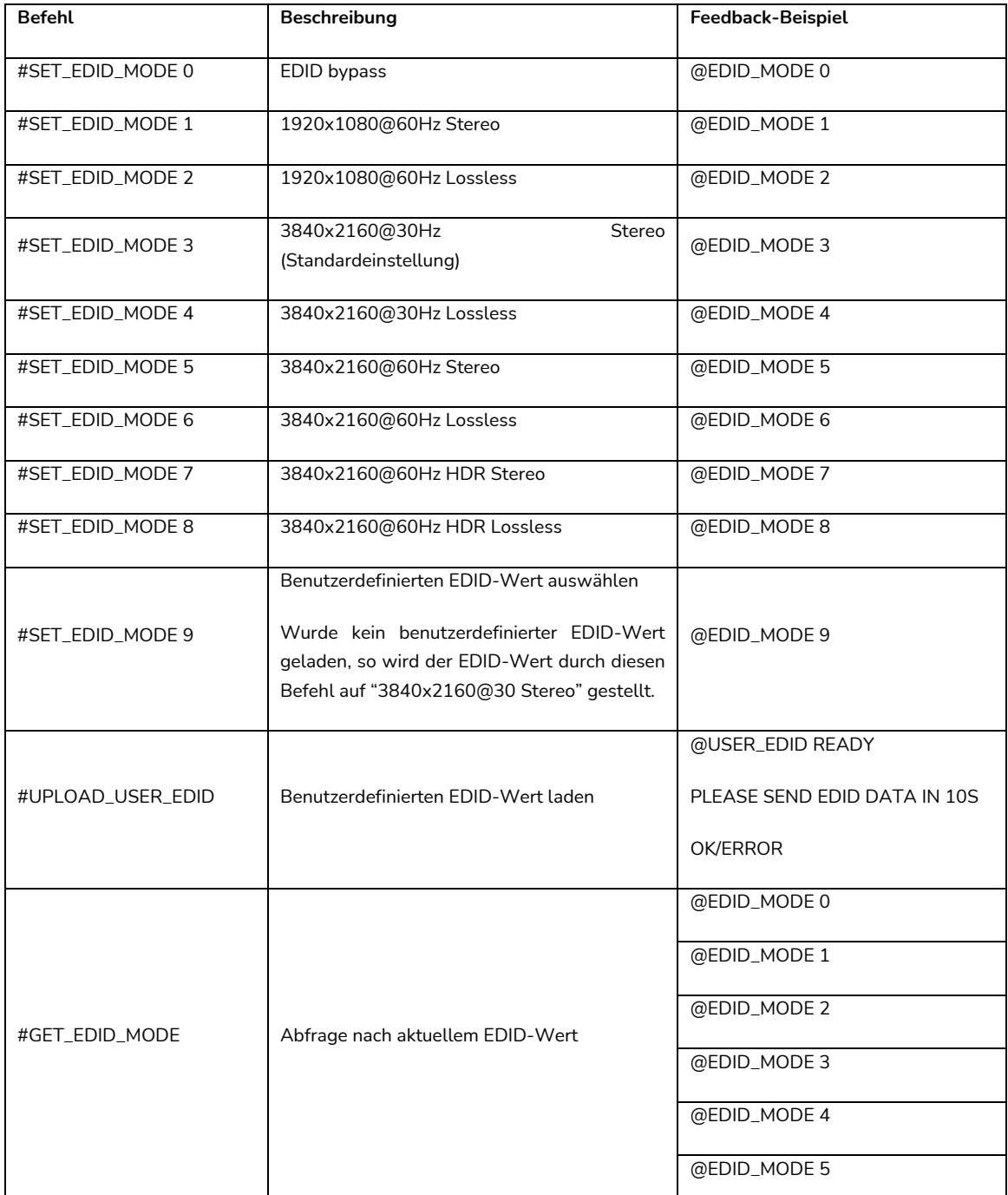

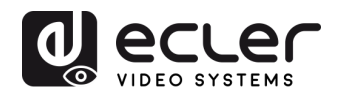

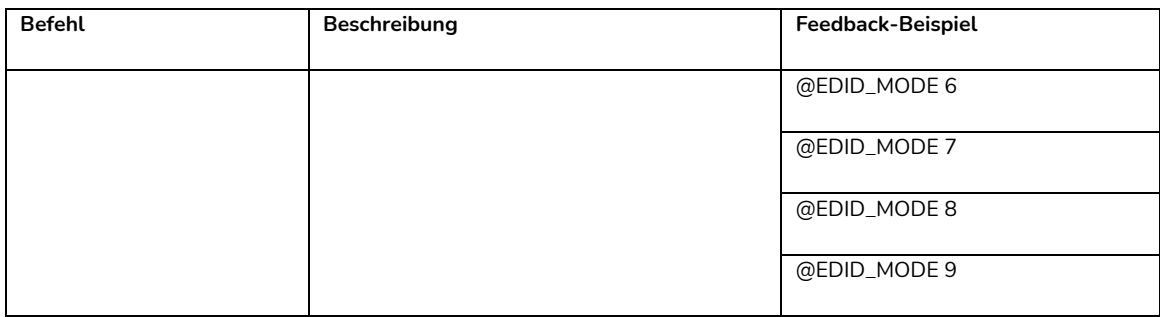

## <span id="page-14-0"></span>**10.5. Bildschirm-Steuerung**

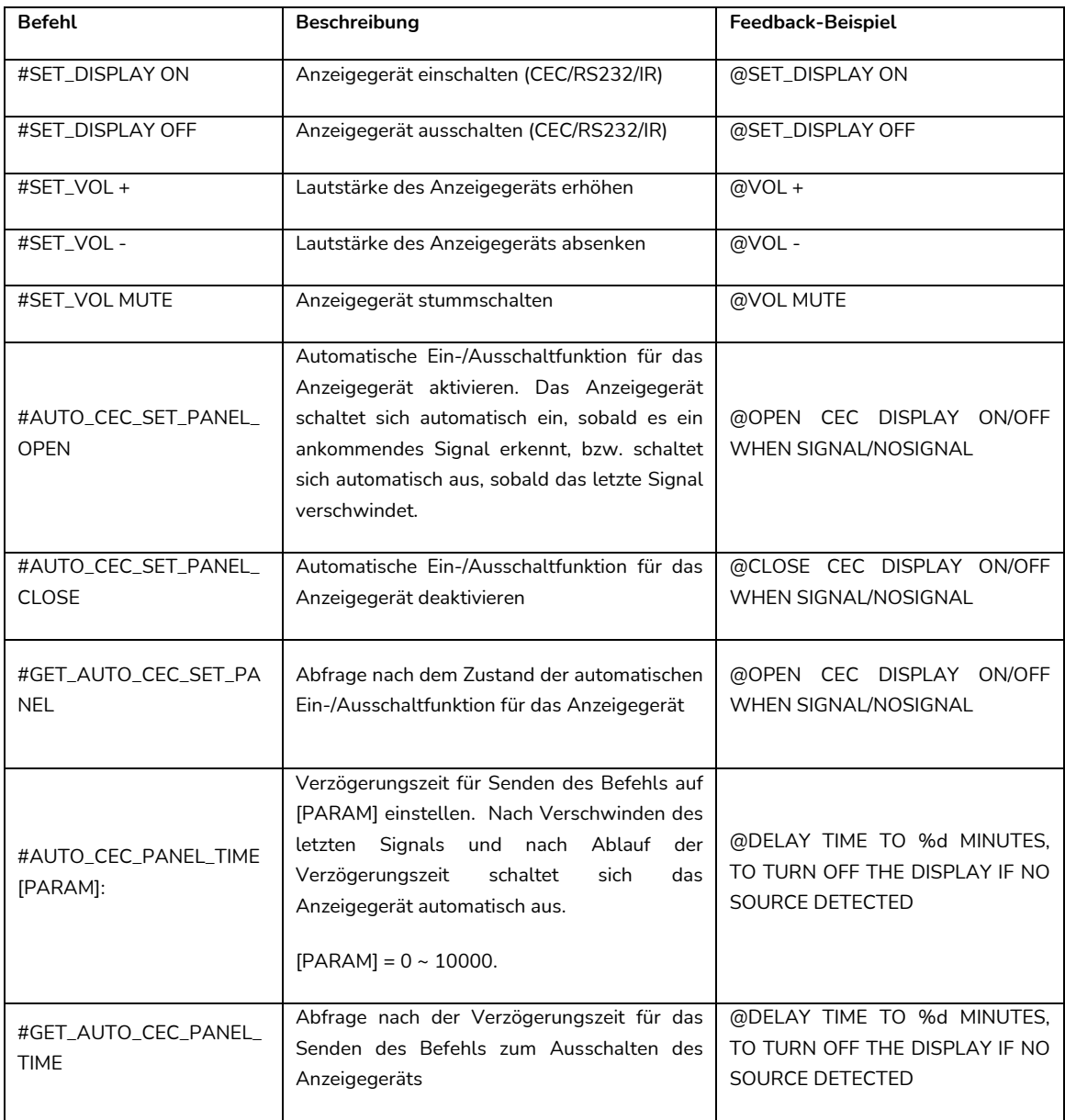

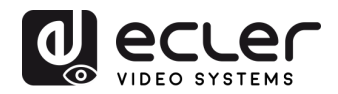

## <span id="page-15-0"></span>**10.6. Steuerung von Drittanbieter-Geräten**

<span id="page-15-1"></span>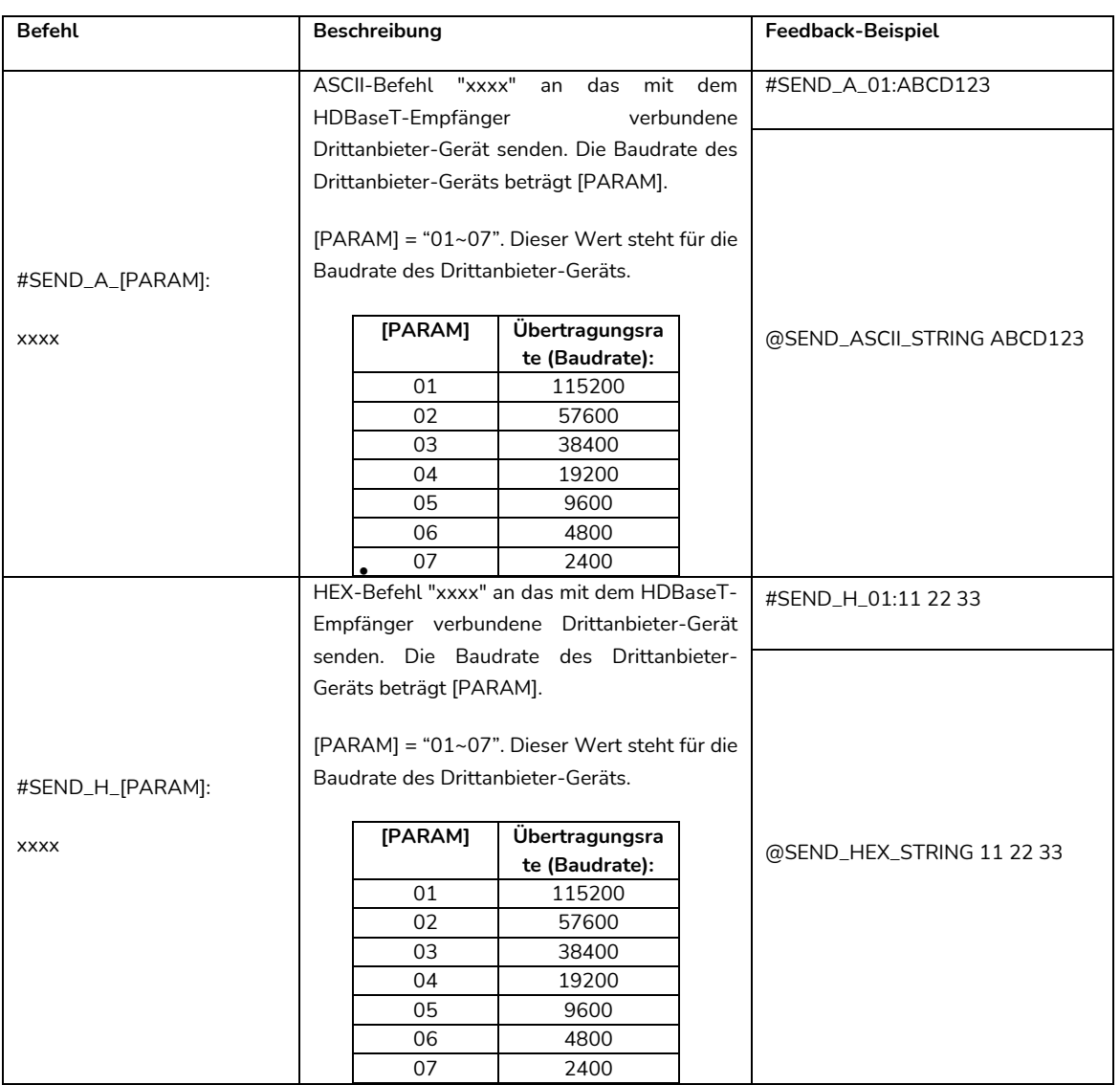

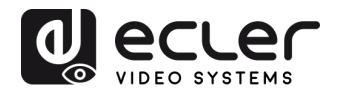

## <span id="page-16-0"></span>**BENUTZERDEFINIERTE TASTE**

Durch Drücken der Taste **DISPLAY ON/OFF** kann der Bildschirm über die CEC-Befehle ein- oder ausgeschaltet werden. Wird die CEC-Technologie vom Anzeigegerät nicht unterstützt, so kann die Taste **DISPLAY ON/OFF** mithilfe der Infrarot-Anlernfunktion oder mithilfe des RS-232-Befehls programmiert werden.

#### <span id="page-16-1"></span>**11.1. Programmierung mit Infrarot-Anlernfunktion (IR)**

Um die Funktionen der Taste **DISPLAY ON/OFF** zu definieren, führen Sie bitte die folgenden IR-Anlernschritte aus:

- **1.** Um den IR-Anlernmodus zu aktivieren, drücken Sie die Taste **DISPLAY ON/OFF** und halten sie diese mindestens fünf Sekunden lang gedrückt, bis die Taste **SOURCE AUTO** anfängt zu blinken.
- **2.** Drücken Sie die Taste **DISPLAY ON/OFF**, um den zu konfigurierenden Befehl IR ON oder IR OFF auszuwählen:
	- ➢ Das Aufleuchten der LED zeigt an, dass der Modus **DISPLAY ON** ausgewählt wurde.
	- ➢ Blinkt die LED, so zeigt dies an, dass der Modus **DISPLAY OFF** ausgewählt wurde.
- **3.** Richten Sie nun die IR-Fernbedienung auf den IR-Sensor und drücken sie die entsprechende Taste auf der IR-Fernbedienung.
- **4.** Die Tasten **SOURCE AUTO** und **DISPLAY ON/OFF** bleiben 3 Sekunden lang erleuchtet, um anzuzeigen, dass der IR-Befehl abgespeichert wurde: die Taste **SOURCE AUTO** blinkt danach weiter, und die Taste **DISPLAY ON/OFF** erlischt.
- **5.** Halten Sie die Taste **DISPLAY ON/OFF** erneut fünf Sekunden lang gedrückt, um den IR-Anlernmodus wieder zu verlassen. Denken Sie daran, dass sich die IR-Anlernfunktion automatisch abschaltet, wenn 30 Sekunden lang keinerlei Aktivität stattfindet.

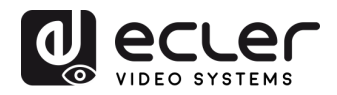

#### <span id="page-17-0"></span>**11.2 RS-232-Programmierung**

Die Taste **DISPLAY ON/OFF** kann mithilfe der folgenden Anweisungen auch dafür programmiert werden, RS-232-Befehle zu senden:

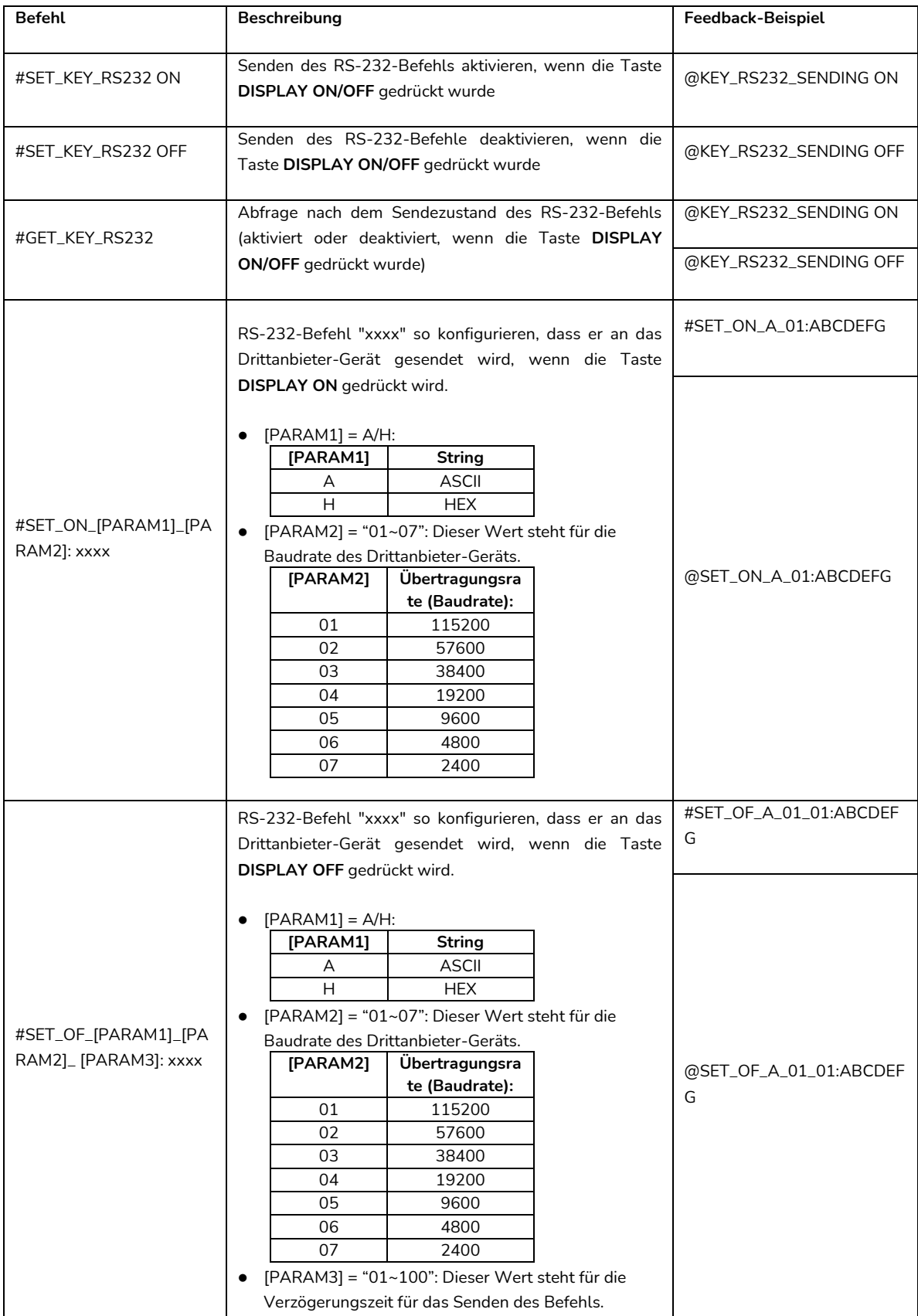

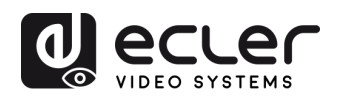

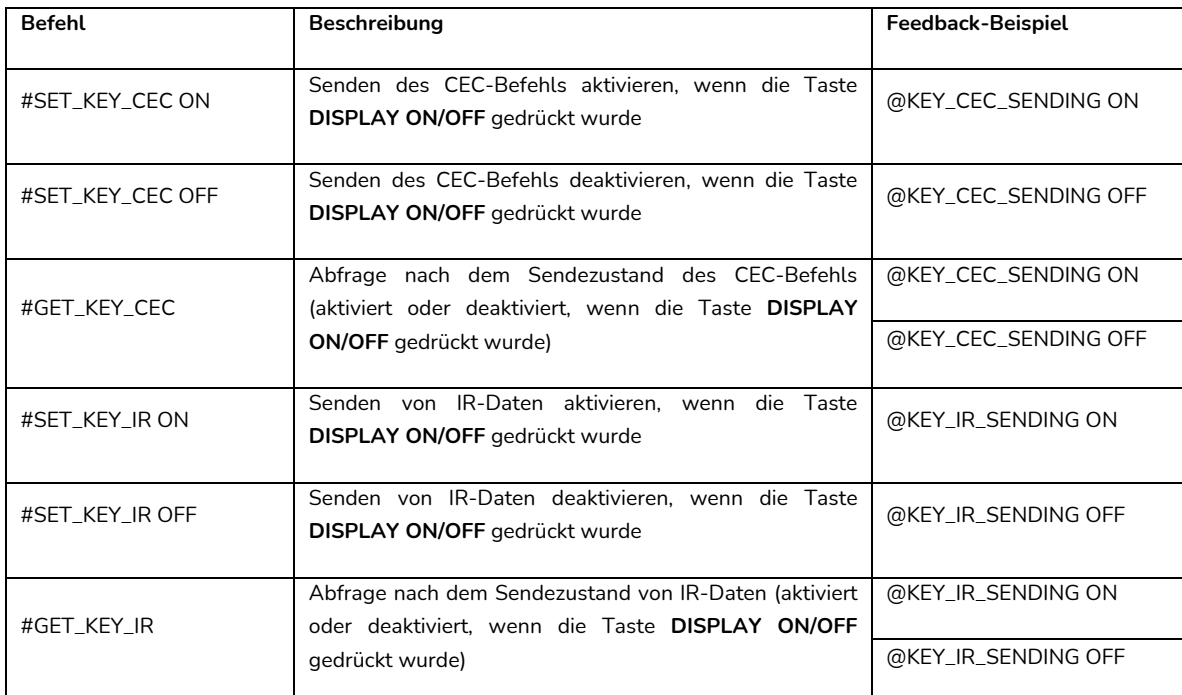

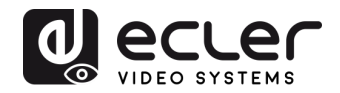

## <span id="page-19-0"></span>**TECHNISCHE DATEN**

## **Videoleistung**

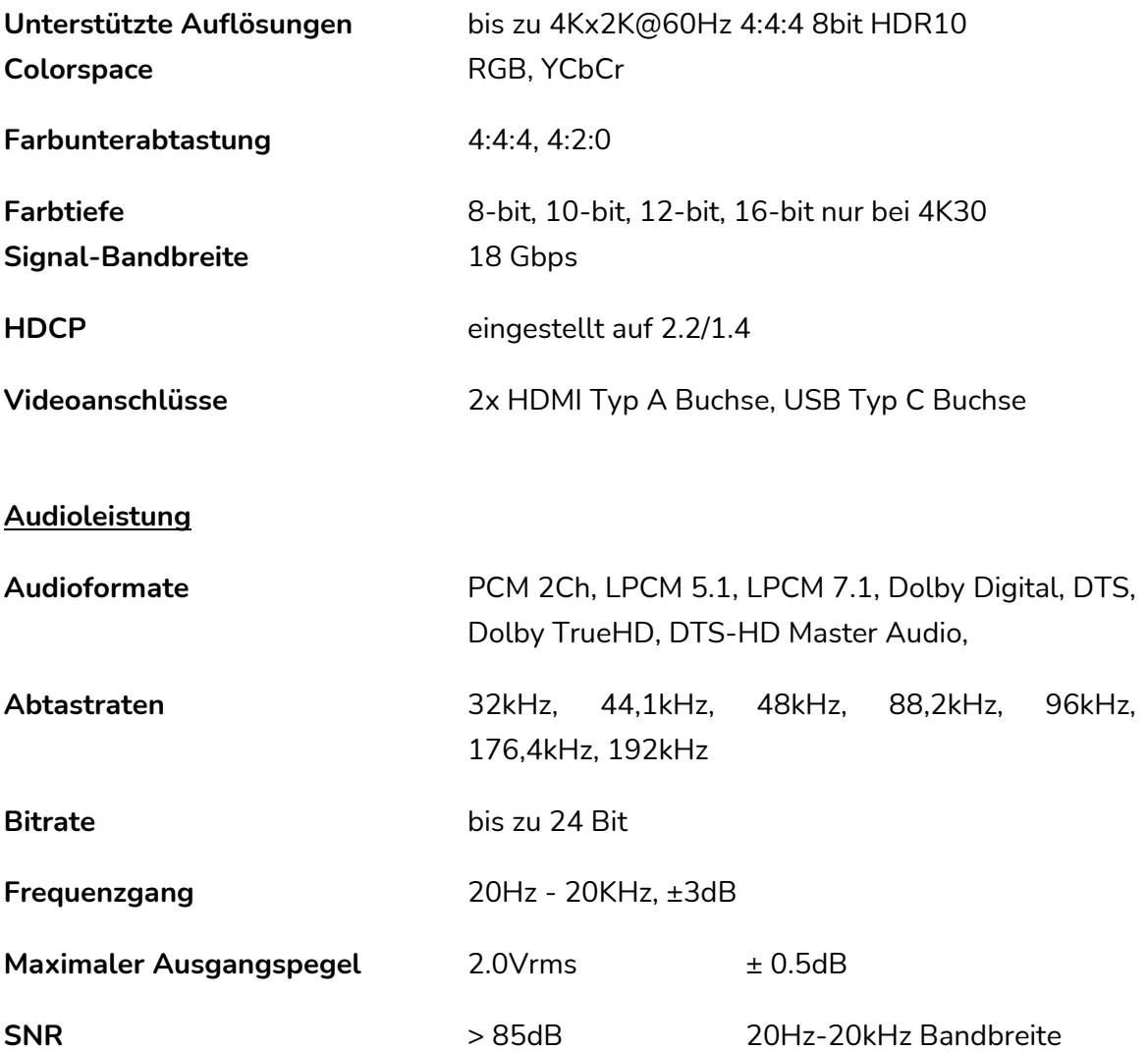

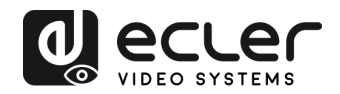

## **Steuerungseinstellungen**

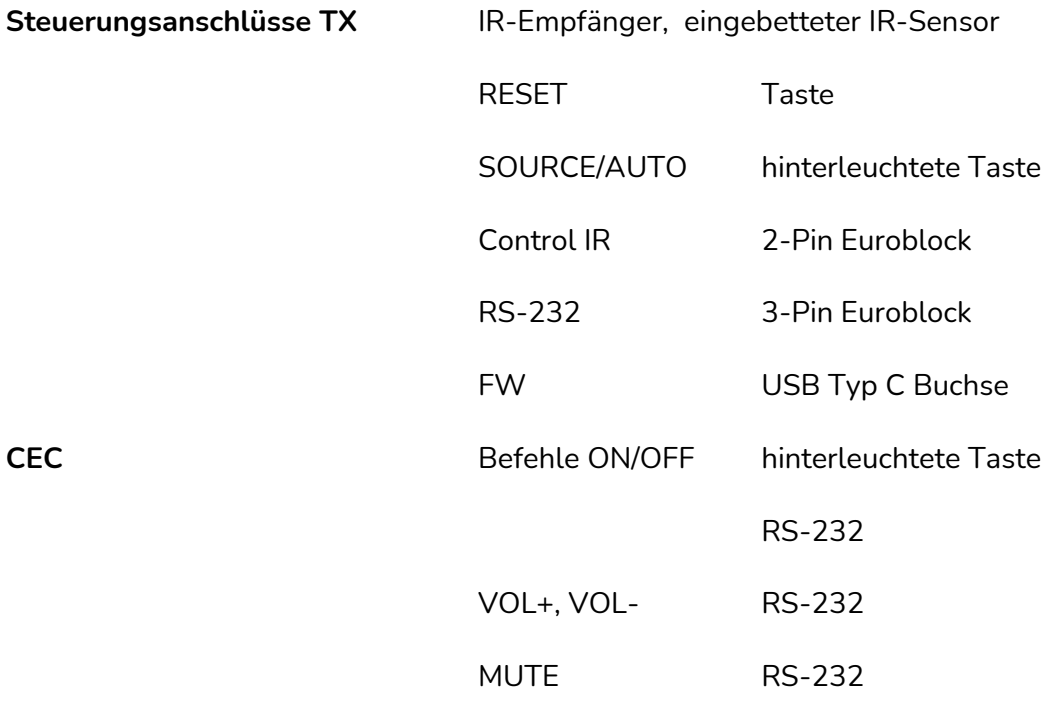

#### **Allgemeines**

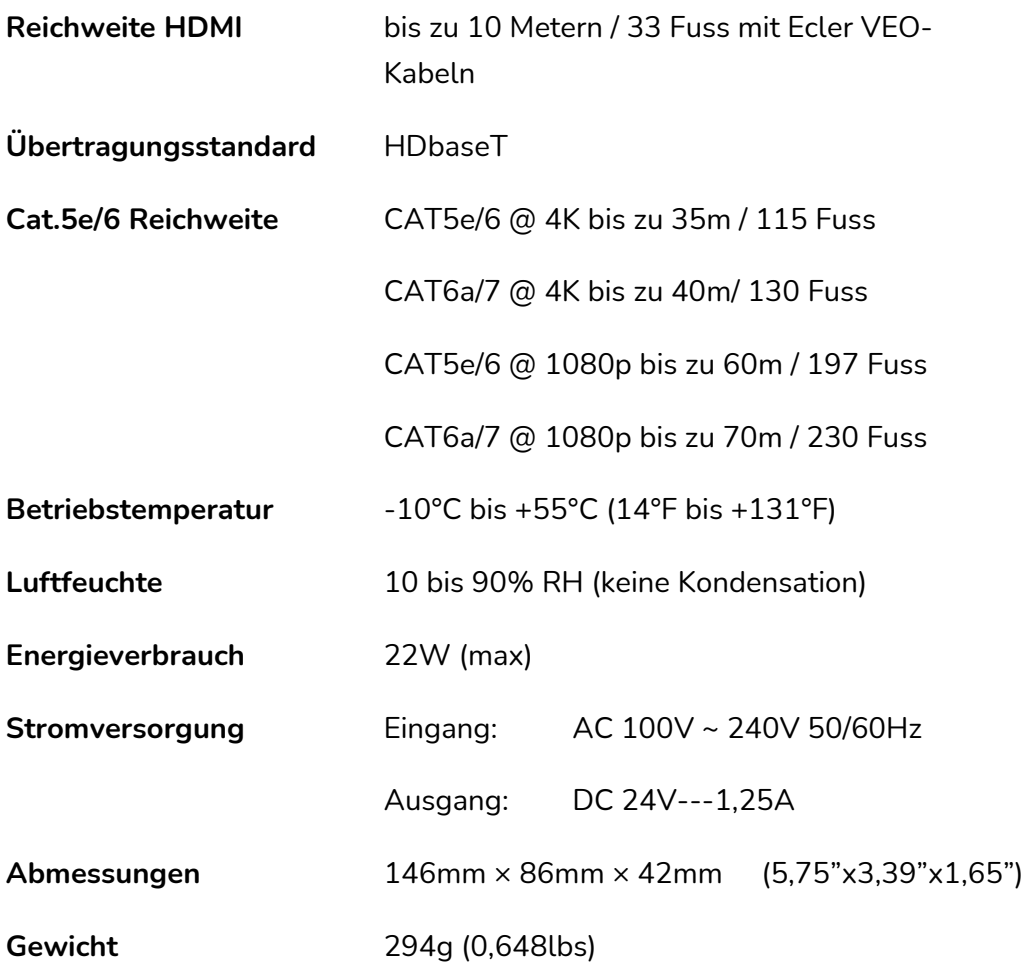

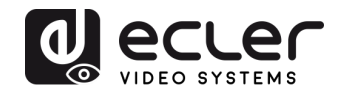

## <span id="page-21-0"></span>**MECHANISCHE DIAGRAMME**

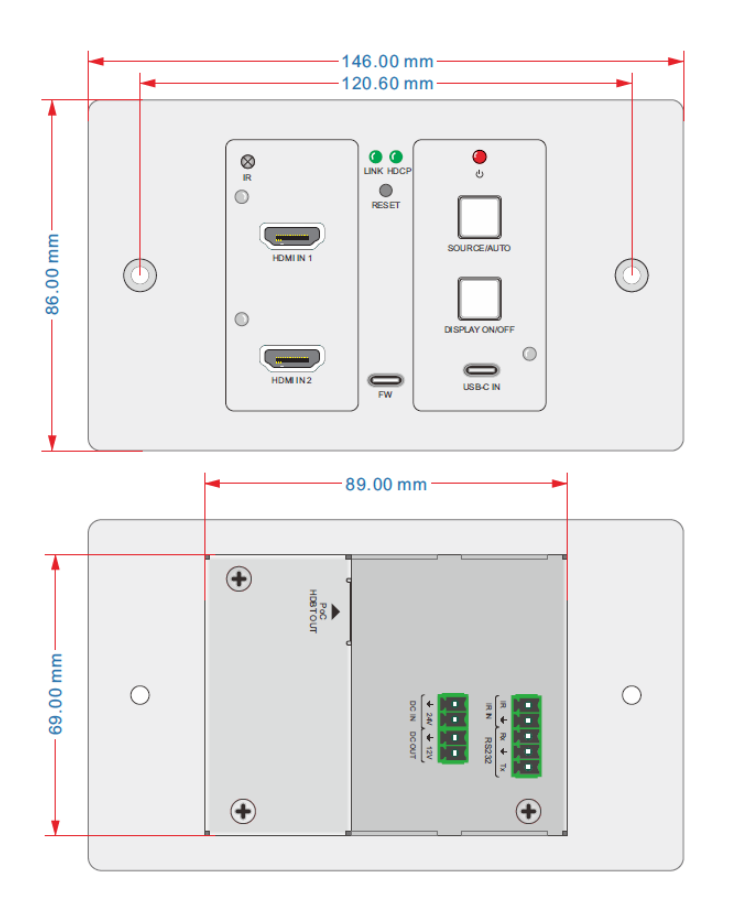

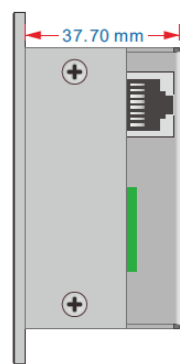

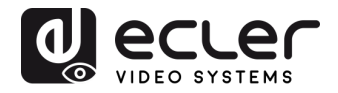

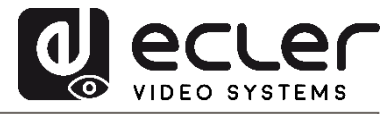

Aufgrund von Produktionstoleranzen können alle angegebenen Daten Änderungen unterliegen. **NEEC AUDIO BARCELONA S.L.** behält sich vor, Änderungen oder Verbesserung an Design oder Herstellung vorzunehmen, die diese Produkt-Spezifizierungen betreffen können.

Bei technischen Fragen wenden Sie sich bitte an Ihren Lieferanten/Händler oder füllen Sie das Kontaktformular auf unserer Webseite unter Hilfe / [Technische](https://www.ecler.com/support/technical-requests.html) Fragen aus.

23

Motors, 166-168 08038 Barcelona - Spain - (+34) 932238403 [information@ecler.es](mailto:information@ecler.com) [www.ecler.com](http://www.ecler.com/)